## **Федеральное агентство по техническому регулированию и метрологии Федеральное государственное унитарное предприятие «Уральский научно-исследовательский институт метрологии» (ФГУП «УНИИМ»)**

**УТВЕРЖДАЮ**

**Директор ФГУП «УНИИМ»**

**С.В. Медведевских**

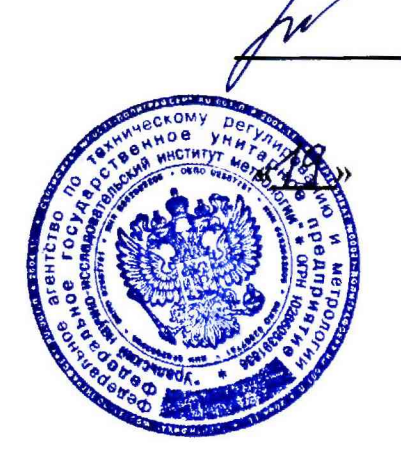

**2018 г.** 

## **ГОСУДАРСТВЕННАЯ СИСТЕМА ОБЕСПЕЧЕНИЯ ЕДИНСТВА ИЗМЕРЕНИЙ**

# **Анализаторы Xplorer**

**МЕТОДИКА ПОВЕРКИ МП 100-251-2018**

> Екатеринбург 2018 г.

## **ПРЕДИСЛОВИЕ**

**1. РАЗРАБОТАНА ФГУП «Уральский научно-исследовательский институт метрологии» (ФГУП «УНИИМ»)**

**2. ИСПОЛНИТЕЛЬ зам. зав. лаб. 251 Мигаль П.В.**

**3. УТВЕРЖДЕНА директором ФГУП «УНИИМ» в 2018 г.**

# СОДЕРЖАНИЕ

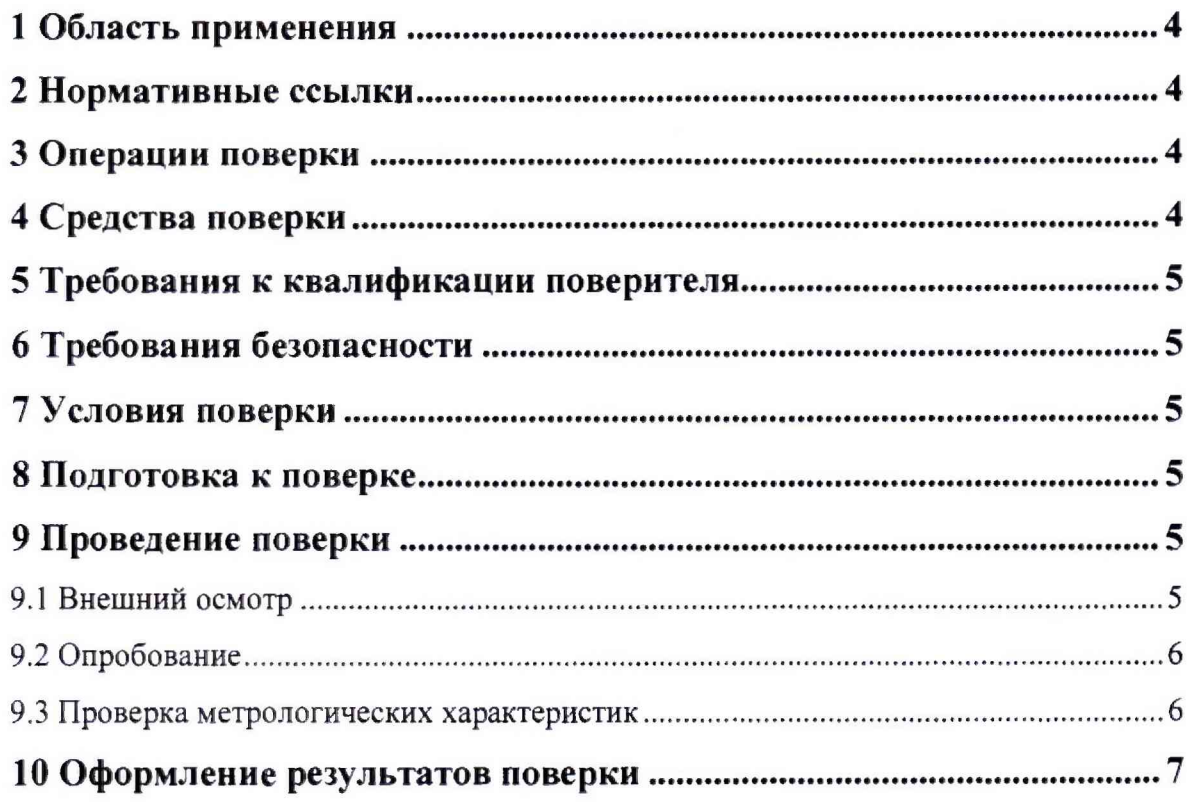

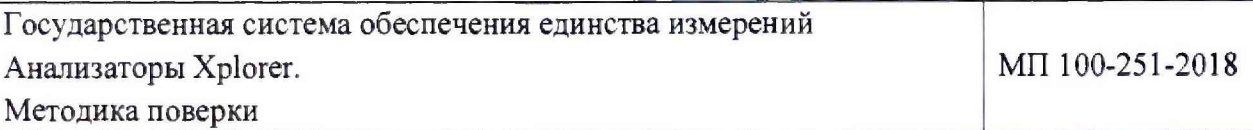

### **1 Область применения**

1.1 Настоящая методика поверки распространяется на анализаторы Xplorer (далее анализаторы), изготовленные Trace Elemental Instruments, Нидерланды.

1.2 Анализаторы подлежат первичной (до ввода в эксплуатацию и после ремонта) и периодической поверке.

1.3 Интервал между поверками -1 год.

### 2 **Нормативные ссылки**

2.1 В настоящей методике поверки использованы ссылки на следующие документы:

- FOCT 12.3.019-80 «ССБТ. Испытания и измерения электрические. Общие требования безопасности»;

- Приказ Минтруда России от 24.07.2013 N 328н "Об утверждении Правил по охране труда при эксплуатации электроустановок";

- Приказ Минпромторга России от 02.07.2015 № 1815 «Об утверждении порядка проведения поверки средств измерений, требования к знаку поверки и содержанию свидетельств о поверке».

## <span id="page-3-0"></span>**3 Операции поверки**

3.1 При поверке должны быть выполнены операции, указанные в таблице 1.

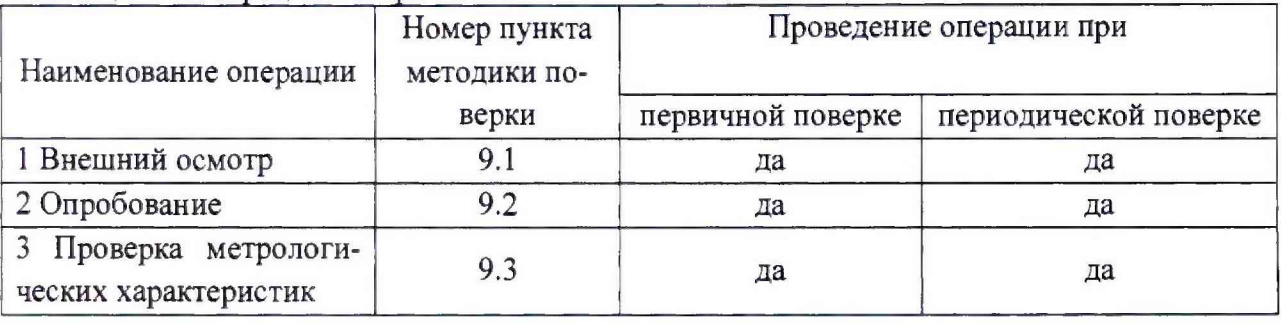

Таблица I - Операции поверки

3.2 В случае невыполнения требований хотя бы к одной из операций, проводится настройка анализатора в соответствии с руководством пользователя (далее - РП). В датьнейшем все операции повторяются вновь, в случае повторного невыполнения требований поверка прекращается, анализатор бракуется и выполняются операции по п. 10.2.

## <span id="page-3-1"></span>**4 Средства поверки**

4.1 Для проверки метрологических характеристик применяют:

- стандартный образец массовой доли хлорорганических соединений в нафте  $\Gamma$ СО 10741-2016 (интервал аттестованных значений массовой доли от 0,3 до 200 млн<sup>-1</sup>, границы относительной погрешности аттестованного значения при  $P=0.95 \pm 1.0 \%$ );

- стандартный образец массовой доли серы в нефтепродуктах ГСО 10202-2013 (интервал аттестованных значений массовой доли от 0,2 до 500 млн'1, границы относительной погрешности аттестованного значения при  $P=0.95 \pm 2.5 \%$ ;

- стандартный образец массовой доли азота в нефтепродуктах ГСО 10318-2013 (интервал аттестованных значений массовой доли от 0,05 до 10000 млн<sup>-1</sup>, границы относительной погрешности аттестованного значения при Р=0,95 ±5 *%).*

4.2 Для контроля внешних влияющих факторов применяют средства измерений температуры и относительной влажности окружающей среды с диапазонами измерений, охватывающими условия по п. 7.

4.3 Средства измерений, применяемые для поверки, должны быть поверены, а стандартные образцы (СО) должны иметь действующие паспорта.

<span id="page-4-0"></span>4.4 Допускается применение других средств поверки, обеспечивающих проверку метрологических характеристик с требуемой точностью.

#### **5 Требования к квалификации поверителя**

5.1 Персонал, осуществляющий поверку анализаторов, должен ознакомиться с настоящей методикой поверки и иметь опыт работы с физико-химическими средствами измерений.

#### <span id="page-4-1"></span>**6 Требования безопасности**

6.1 При проведении поверки должны быть соблюдены требования ГОСТ 12.3.019-80, приказа Минтруда России от 24.07.2013 N 328н, а также требования руководства пользователя анализатора.

#### <span id="page-4-2"></span>**7 Условия поверки**

7.1 При проведении поверки должны быть соблюдены следующие условия:

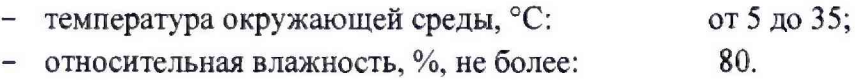

#### **8 Подготовка к поверке**

8.1 Перед проведением поверки анализатор готовят к работе и проводят его настройку в соответствии с руководством пользователя. При необходимости проводят калибровку анализатора.

#### **9 Проведение поверки**

#### **9.1 Внешний осмотр**

9.1.1 Представленный на поверку анализатор должен быть полностью укомплектован для проведения поверки.

9.1.2 При внешнем осмотре установить наличие обозначения и заводского номера, а также отсутствие повреждений и дефектов, влияющих на работоспособность анализатора.

#### **9.2 Опробование**

9.2.1 Опробование происходит в автоматическом режиме при включении анализатора. Об успешном опробовании свидетельствуют зеленые индикаторы в меню «System» программного обеспечения TEIS (далее ПО).

9.2.2 Провести проверку идентификационных данных ПО анализатора. Номер версии ПО выводится на экран ПК при запуске и должен соответствовать требованиям, приведенным в таблице 2,

Таблица 2 - Идентификационные данные программного обеспечения

| Идентификационные данные (признаки)          | Значение       |
|----------------------------------------------|----------------|
| Идентификационное наименование ПО            | <b>TEIS</b>    |
| Номер версии ПО (идентификационный номер ПО) | не ниже 1.8    |
| Цифровой идентификатор ПО                    | $\blacksquare$ |

#### **9.3 Проверка метрологических характеристик**

9.3.1 Для определения метрологических характеристик используют стандартные образцы по п. 4.1 в соответствии с таблицей 3.

| Модификация анализатора                  | Применяемый стандартный образец |
|------------------------------------------|---------------------------------|
| Анализатор Xplorer-X (модификация TX)    | ΓCO 10741-2016 ΧΗ-ΠΑ(10)        |
| Анализатор Xplorer-X (модификация TS)    | ГСО 10202-2013 ССН-ПА(10/УФ)    |
| Анализатор Xplorer-X (модификация TX/TS) | ГСО 10741-2016 XH-ПА(10);       |
|                                          | ГСО 10202-2013 ССН-ПА(10/УФ)    |
| Анализатор Xplorer-N                     | ГСО 10318-2013 МДАН-ПА(10)      |
| Анализатор Xplorer-S                     | ГСО 10202-2013 ССН-ПА(10/УФ)    |
| Анализатор Xplorer-NS                    | ГСО 10318-2013 МДАН-ПА(10);     |
|                                          | ГСО 10202-2013 ССН-ПА(10/УФ)    |

Таблица 3 - Рекомендуемые СО в зависимости от модификации анализатора

9.3.2 При поверке необходимо использовать СО с номинальным значением аттестованной характеристики 10 мг/кг (млн<sup>-1</sup>) или растворы, приготовленные путем разбавления аликвот соответствующих СО холостой пробой или в чистых органических растворителях с минимальным содержанием аналита (гексан, изооктан или др.). Массовую долю определяемого компонента в растворах СО определяют по формуле

$$
C = \frac{A \cdot m_n}{m_r},\tag{1}
$$

где *А -* аттестованное значение массовой доли аналита в стандартном образце, мг/кг;

 $m_n$  - масса аликвоты стандартного образца, г;

*шг -* масса раствора стандартного образца, г.

9.3.3 Для определения предела обнаружения проводят измерения выходного сигнала в холостой пробе, а для определения чувствительности и относительного СКО - в стандартном образце не менее трех раз  $(n \geq 3)$ .

9.3.4 По результатам измерений рассчитывают среднее значение выходного сигнала для холостой пробы (/р. у.е.) и для СО *(ho,* у.е.), предел обнаружения (*lod*, мг/кг), чувствительность *(R.* у.е./мкг), и относительное СКО *(а,* %) по формулам:

$$
I_0 = \frac{1}{n} \cdot \sum_{i=1}^{n} I_{0,i},\tag{2}
$$

$$
I_{10} = \frac{1}{n} \cdot \sum_{i=1}^{n} I_{10,i}, \tag{3}
$$

$$
lod = \frac{3 \cdot C}{I_{10}} \cdot \sqrt{\frac{1}{n-1} \cdot \sum_{i=1}^{n} (I_{0,i} - I_0)^2},
$$
\n(4)

$$
R = \frac{1000 \cdot l_{10}}{C \cdot V \cdot \rho},\tag{5}
$$

$$
\sigma = \frac{100}{I_{10}} \cdot \sqrt{\frac{1}{n-1} \cdot \sum_{i=1}^{n} (I_{10,i} - I_{10})^2},\tag{6}
$$

где  $I_{0,i}$ ,  $I_{10,i}$  – *i*-е результаты измерений выходного сигнала холостой пробы и стандартного образца соответственно, у.е.;

 $C$  - содержание аналита в стандартном образце (или его растворе), который использовался при измерении выходного сигнала  $I_{10}$ , мг/кг;

 $V$  – объем стандартного образца<sup>1</sup>, мм<sup>3</sup> (мкл);

 $\rho$  – плотность стандартного образца<sup>2</sup>, г/см<sup>3</sup>.

Полученные значения должны соответствовать данным, представленным в таблине 4.

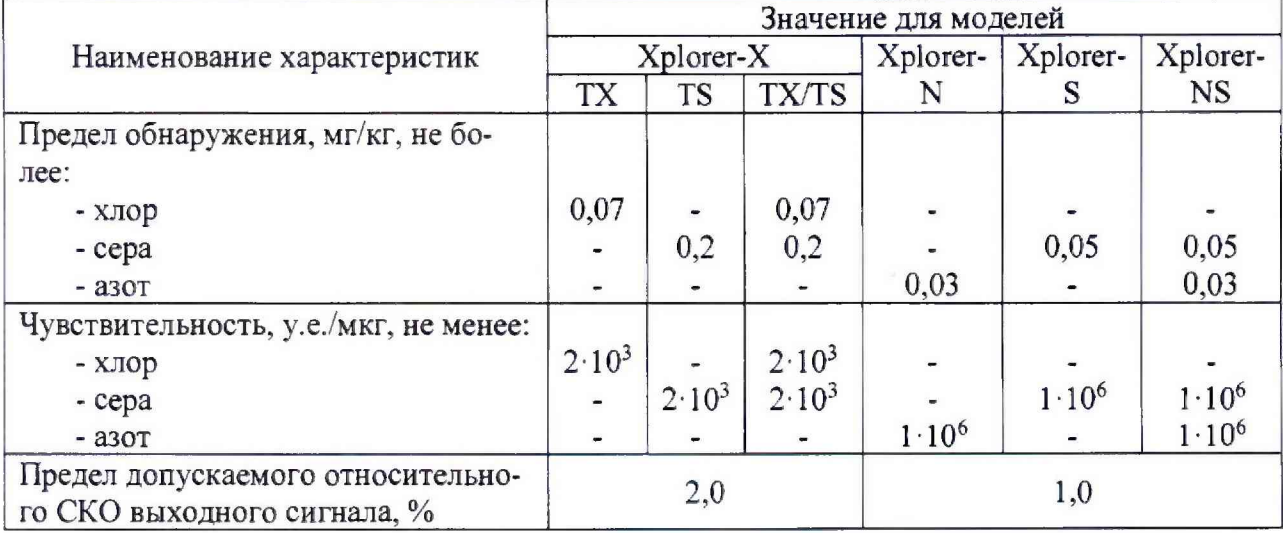

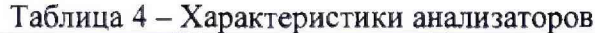

#### 10 Оформление результатов поверки

10.1 Результаты поверки заносят в протокол произвольной формы. При положительных результатах средство измерений признают пригодным к применению и выдают свидетельство о поверке согласно приказу Минпромторга России от 02.07.2015

<sup>1</sup> По умолчанию объем вводимой пробы составляет 100 мм<sup>3</sup>.

<sup>&</sup>lt;sup>2</sup> Принимается равной 0,7 г/см<sup>3</sup>, если в паспорте стандартного образца сведения о плотности отсутствуют.

№1815. Знак поверки наносится на лицевую панель анализатора и на свидетельство о поверке в виде оттиска поверительного клейма.

10.2 При отрицательных результатах поверки выдают извещение о непригодности с указанием причин. Средство измерений к применению не допускают.

Разработчик: Разработчик:<br>Зам. зав. лаб. 251 ФГУП «УНИИМ»  $\sqrt{1/\sqrt{1-\pi}}$  П.В. Мигаль